# **512 kB RAM voor de Philips NMS 8250/55/80**

# **Waarschuwing:**

*Het belangrijkste onderdeel in de computer is de printplaat. Onderdelen kunnen vervangen worden, echter de printplaat niet. Probeer de onderdelen niet uit te solderen, maar knip ze los en verwijder daarna de soldeerpinnen. Het gebruik van IC-voeten is aan te raden.* 

#### **Benodigdheden:**

- 74LS125
- 74LS138
- 74LS670
- 81464 of een equivalent (12 stuks, oude RAM-chips worden weer gebruikt / 16 stuks, oude RAM-chips uitknippen)
- 18-pins IC-voet (4 stuks)
- 100 nF condensator (3 stuks)

#### **Voorbereiding:**

- 74LS138, pinnen 1, 2, 3, 4, 5, 6, 7, 9, 10, 11, 12, 13, 14 en 15 inkorten
- 74LS138, verbind pin 4 en 5 met elkaar en laat hier een stukje draad aan van ongeveer 5 cm
- 74LS138, verbind pin 6 en 16 met elkaar
- 74LS138, plaats een condensator van 100 nF tussen pin 8 en pin 16
- 74LS125, pinnen 2, 3, 5, 6, 8, 9, 11 en 12 inkorten
- 74LS125, plaats een condensator van 100 nF tussen pin 7 en pin 14
- 74LS670, pinnen 1, 2, 3, 6, 7, 9, 10 en 15 inkorten
- 74LS670, plaats een condensator van 100 nF tussen pin 8 en pin 16
- 81464, bij 12 stuks pin 16 inkorten

## **Het inbouwen (mapperschakeling):**

- Verwijder R127
- Verwijder R128
- Soldeer aan de linker printspot van R127 een draad van ongeveer 7 cm
- Soldeer aan de linker printspot van R128 een draad van ongeveer 7 cm
- Soldeer de 74LS125 met de overgebleven pinnen op IC131 (74LS125)
- Soldeer de 74LS138 met de overgebleven pinnen op IC159 (74LS139)
- Soldeer de 74LS670 met de overgebleven pinnen op IC149 (74LS670)
- Maak een verbinding tussen de 74LS138 pin 1 en IC149 pin 7
- Maak een verbinding tussen de 74LS138 pin 2 en IC149 pin 6 en de 74LS125 pin 2
- Maak een verbinding tussen de 74LS125 pin 3 en IC149 pin 3 en IC176 pin 9
- Maak een verbinding tussen de 74LS670 pin 15 en de 74LS125 pin 6 en IC176 pin 11
- Maak een verbinding tussen de 74LS138 pin 3 en de 74LS670 pin 10 en de 74LS125 pin 5
- Maak een verbinding tussen de 74LS138 pin 4/5 en IC111 pin 2
- Maak een verbinding tussen de 74LS138 pin 14 en R128 (linker printspot)
- Maak een verbinding tussen de 74LS138 pin 15 en R127 (linker printspot)

Nu werkt de computer weer en kan er 512 kB geadresseerd worden. Er is nog steeds 128 kB beschikbaar, maar nu is te zien dat de mapperschakeling werkt.

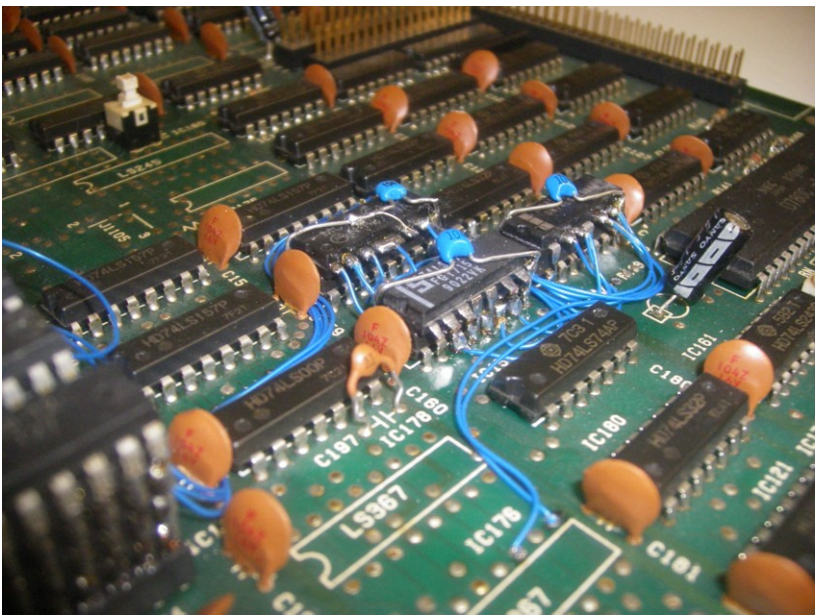

*De mapperschakeling* 

## **Het inbouwen (geheugen):**

- Verwijder IC133, IC134, IC135 en IC136. Uitknippen of uitsolderen.
- Plaats 4 18-pins IC-voeten op de vrije plaatsen van IC133, IC134, IC135 en IC136<br>- Maak 4 torenties van ieder 4 IC's (81464). De bovenste drie zijn de IC's waarbij pij
- Maak 4 torentjes van ieder 4 IC's (81464). De bovenste drie zijn de IC's waarbij pin 16 is ingekort
- Neem 2 torentjes van 4 IC's en verbind pin 16 van de tweede laag van het ene torentje met pin 16 van de tweede laag van het andere torentje en laat hier een stukje draad aan van ongeveer 7 cm
- Doe dit ook met de derde en vierde laag
- Hetzelfde kan ook gedaan worden met de andere twee torentjes
- Plaats een setje van 2 torentjes in de 18-pins IC-voeten van IC133 en IC134
- Plaats het tweede setje van 2 torentjes in de 18-pins IC-voeten van IC135 en IC136
- Er blijven nu 6 draden over vanaf de torentjes. Deze kunnen in willekeurige volgorde gesoldeerd worden aan de 74LS138 pin 7, 9, 10, 11, 12 en 13

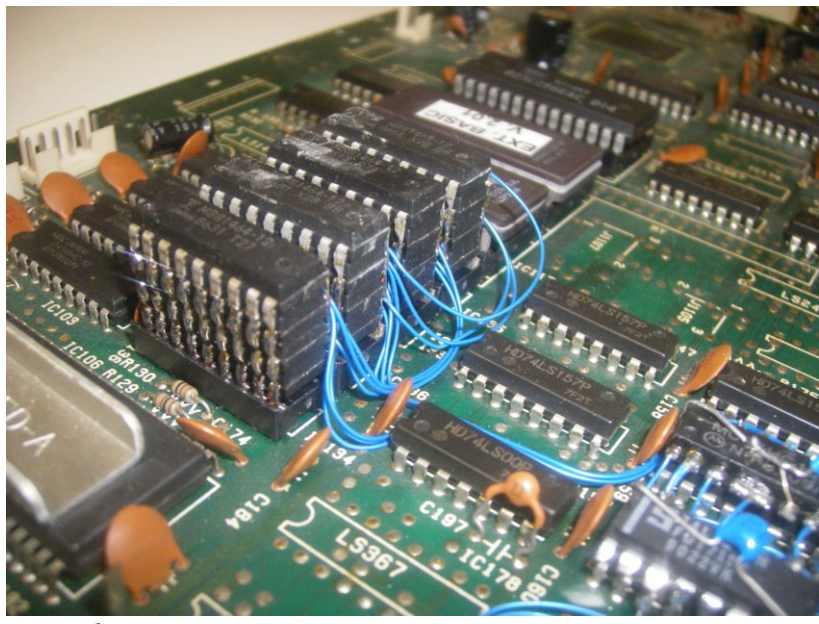

*Het geheugen* 

Wanneer alles goed is aangesloten is er een Memory-Mapper aanwezig van 512 kB.

Het opstartscherm geeft nog steeds 128 kB aan, echter na het vervangen van IC118 door een EPROM met Memory-Counter wordt wel het volledige geheugen getoond.

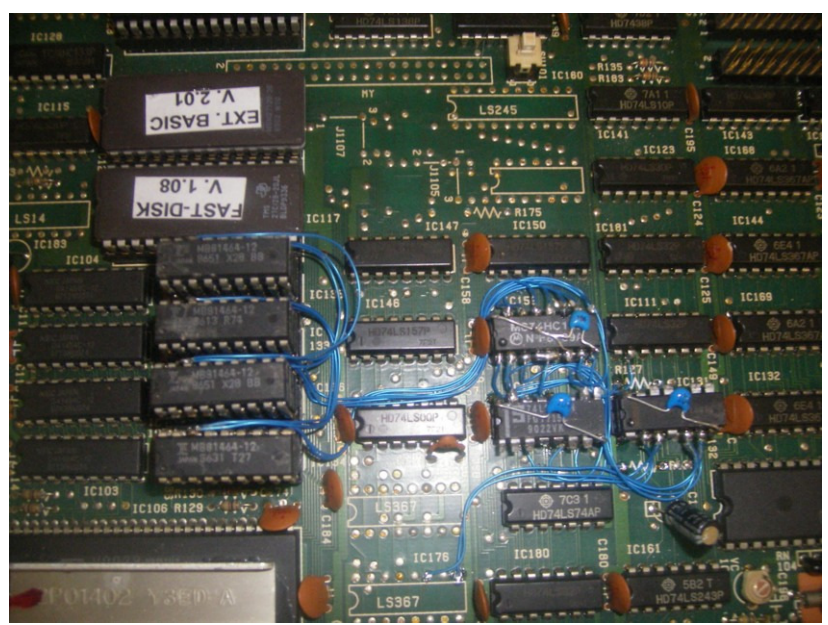

*De totale ombouw*